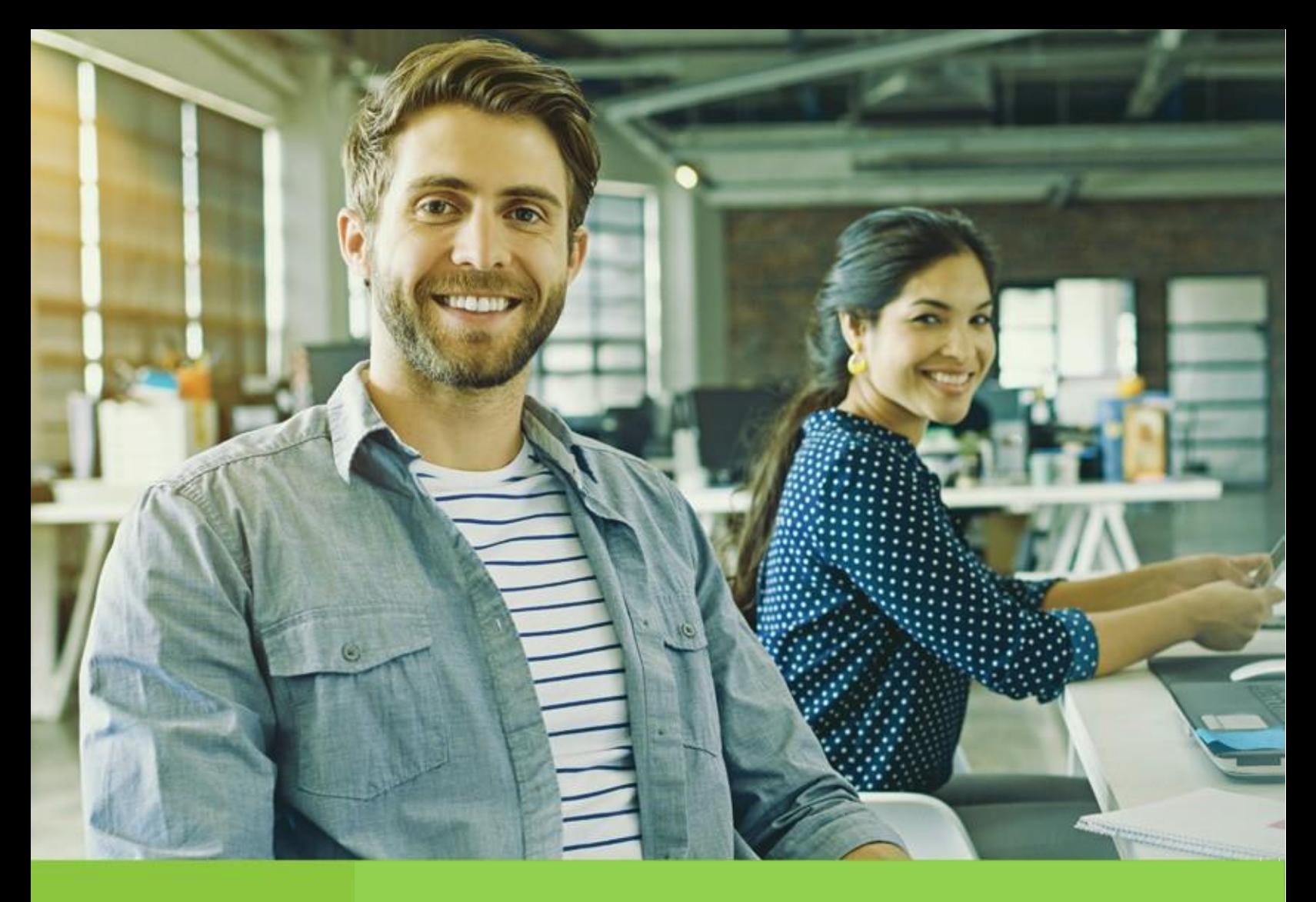

Vicepresidencia Suministros y Servicios Compartidos

Unidad Diversidad y Desarrollo de Proveedores

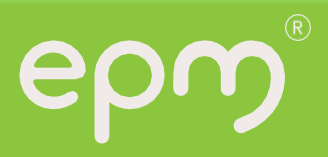

## Tabla de contenido

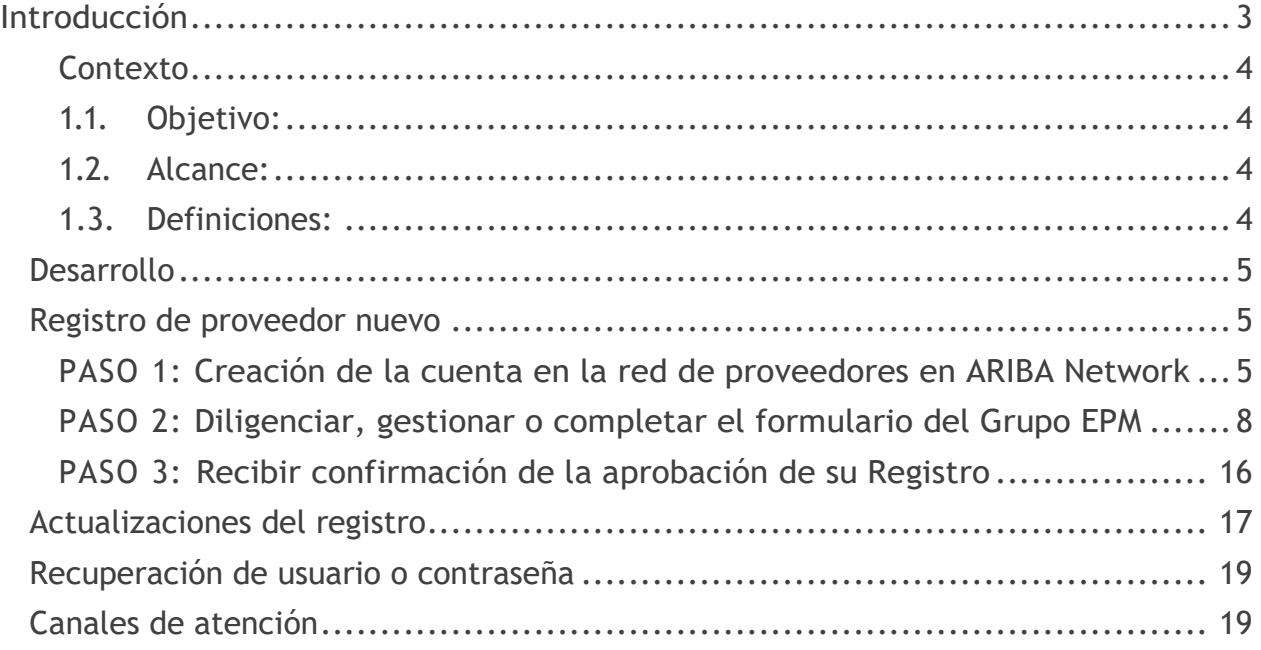

#### <span id="page-2-0"></span>**Introducción**

El registro tiene como objetivo capturar información de todas las personas naturales o jurídicas que deseen tener una relación contractual con el Grupo EPM. La información consignada será usada sólo para fines relacionados con los procesos internos del Grupo y servirá como insumo para establecer requisitos y condiciones de participación en los procesos de contratación.

Es responsabilidad de personas naturales o jurídicas mantener actualizada la información de su perfil, así como la de los usuarios que tendrán acceso a la aplicación para interactuar en los diferentes eventos. Estas actualizaciones se deben hacer cada que ocurran cambios en la información registrada en Ariba y, como mínimo, cada año cuando se tenga aprobada la información financiera del año inmediatamente anterior según los tiempos y normatividad colombiana aplicable. Para facilidad de nuestros proveedores, el Grupo EPM ha parametrizado una alerta en Ariba que notificará cada 365 días el deber de actualizar la información por parte de los proveedores o de actualizar algún certificado que esté próximo a vencer. El no mantener actualizada la información del registro de proveedores en Ariba restringe la participación de éstos en nuestros procesos de contratación.

El Grupo EPM no solicita dinero ni cobro alguno por el diligenciamiento del registro ni se realizan visitas para corroborar información alguna.

Tener presente: Completar este formulario puede tomar 30 minutos aproximadamente, para ello deberá tener a la mano los documentos que apliquen para el registro. Dicha información debe acompañarse de su traducción en inglés o español si su idioma de origen es otro.

Lo invitamos a conocer toda la información del registro ingresando al siguiente link: [https://cu.epm.com.co/proveedoresycontratistas/contratacion/como-ser-proveedor-o](https://cu.epm.com.co/proveedoresycontratistas/contratacion/como-ser-proveedor-o-contratista/registrate-como-proveedor)[contratista/registrate-como-proveedor](https://cu.epm.com.co/proveedoresycontratistas/contratacion/como-ser-proveedor-o-contratista/registrate-como-proveedor)

Allí encontrará instructivos y videos tutoriales.

A continuación, la siguiente guía le permitirá completar de manera exitosa los pasos del registro.

#### <span id="page-3-0"></span>**Contexto**

#### <span id="page-3-1"></span>**1.1. Objetivo:**

Este documento detalla el paso a paso para diligenciar el registro de proveedores y así ser visible para cualquiera de las compañías del Grupo EPM, entre ellas en Colombia: EPM, sus filiales Centrales Eléctricas del Norte de Santander S.A E.S. P - CENS, Electrificadora de Santander S.A. – ESSA, Empresa de Energía del Quindío S.A ESP. - EDEQ - Central Hidroeléctrica de Caldas S.A. E.S.P. CHEC y EMVARIAS; en Guatemala, las filiales de la Corporación EEGSA -AMESA, COMEGSA, CREDIEEGSA, DECA II, EEGSA, ENERGICA, GESA, IDEAMSA, TRELEC- y en El Salvador la filial DELSUR.

#### <span id="page-3-2"></span>**1.2. Alcance:**

Este procedimiento es de utilidad para toda aquella persona natural o jurídica, que desee registrarse en el sistema de información para proveedores y contratistas de las compañías del Grupo EPM.

Por lo tanto, el registro aprobado de los proveedores y quienes desean serlo, podrán ofrecer sus productos y servicios y participar en las solicitudes de ofertas a las cuales se invitan, vinculándose al Grupo EPM a través de la herramienta ARIBA.

#### <span id="page-3-3"></span>**1.3.Definiciones:**

**Ariba:** Es la plataforma en la nube, globalmente usada, que le permitirá al Grupo EPM comunicarse de manera efectiva con los proveedores y ser más eficientes en la contratación.

**Ariba Network:** Red de proveedores de ARIBA que facilita que los compradores y proveedores colaboren en las transacciones, fortalezcan sus relaciones y descubran nuevas oportunidades de negocio. Los compradores pueden gestionar todo el proceso de adquisiciones desde la fuente hasta la liquidación, controlando el gasto, encontrando nuevas fuentes de ahorro y construyendo una cadena de suministro saludable y ética. Los proveedores pueden ayudar a los compradores a lograr sus objetivos de transformación de adquisiciones, al tiempo que aumentan la satisfacción del cliente, simplifican el ciclo de ventas y mejoran el flujo de caja.

**Red de Proveedores:** Son aquellas personas naturales o jurídicas que hacen parte del registro de proveedores en Ariba Network.

**Registro Ariba:** Procedimiento utilizado por los proveedores y clientes para darse a conocer en la red global de Ariba y crear su cuenta de usuario en la misma.

**Proveedor:** Persona natural o jurídica, que potencialmente puede suministrar bienes o servicios al Grupo EPM.

**Contratista**: Persona natural o jurídica que tiene contrato vigente con el Grupo EPM.

**Registro proveedor EPM:** Procedimiento utilizado para darse a conocer como proveedor para el Grupo EPM y donde se debe entregar información clave que permita caracterizarlos.

**Proveedores y Contratistas:** P&C.

## <span id="page-4-0"></span>**Desarrollo**

En la siguiente guía encontrará el paso a paso de como registrarse en Ariba para el Grupo EPM.

Así mismo, desde la página web de la filial del Grupo EPM o en **www.epm.com.co** en la sección de proveedores y contratistas encontrará material de apoyo, guías, instructivos, infográfico con los pasos y videos tutoriales que ilustran todo este proceso. Conoce más información en el siguiente enlace: [Registro de proveedores](https://www.epm.com.co/proveedoresycontratistas/contratacion/como-ser-proveedor-o-contratista/registrate-como-proveedor/) EPM.

Iniciemos:

Para auto registrarse como proveedor del Grupo EPM es necesario completar los siguientes tres pasos:

![](_page_4_Picture_6.jpeg)

<span id="page-4-1"></span>**Registro de proveedor nuevo**

<span id="page-4-2"></span>**PASO 1: Creación de la cuenta en la red de proveedores en ARIBA Network**

Para iniciar su registro deberá crear una cuenta en Ariba Network, para esto puede dar clic en el siguiente enlace:<https://grupoepm.supplier-eu.ariba.com/>

En la página de ARIBA, inicie su registro dando clic en la opción ¿Es nuevo en Ariba? "Regístrese ahora".

![](_page_5_Picture_73.jpeg)

Si ya está registrado en ARIBA como proveedor de otras empresas, debe ingresar en esta opción ¿Es nuevo en Ariba? "Regístrese ahora", e iniciar sesión relacionando el nombre de usuario y contraseña con los que normalmente entra a la plataforma para vincular la cuenta de su organización al perfil del Grupo EPM.

![](_page_5_Picture_74.jpeg)

![](_page_5_Picture_5.jpeg)

Importante:

El logo del Grupo EPM se debe visualizar en la parte superior derecha de la pantalla, de lo contrario, el proveedor no estará vinculando su cuenta al portal del Grupo EPM en la plataforma ARIBA.

Inicie su registro con la información básica de su empresa para la creación del usuario en la aplicación web del autoregistro de proveedores Ariba - Grupo EPM.

En este mismo espacio ingrese la información del usuario y acepte las condiciones de uso y privacidad para finalmente dar clic en el botón "Registrar".

![](_page_6_Picture_35.jpeg)

![](_page_6_Picture_2.jpeg)

La persona que aquí se registre, será el administrador principal del perfil de su empresa en el aplicativo ARIBA, tiene la responsabilidad de la cuenta y de la creación de los usuarios a interactuar en los eventos y tareas de contratos.

Una vez creada la cuenta en ARIBA, recibirá una notificación al correo electrónico registrado, para activar la cuenta. Ejemplo:

![](_page_6_Picture_36.jpeg)

Nota: Si se le presenta algún inconveniente, cierre todas las ventanas de ARIBA que tenga abiertas e ingrese nuevamente con el usuario y la contraseña creada. Una vez active la cuenta, podrá diligenciar el formulario para el Grupo EPM.

#### <span id="page-7-0"></span>**PASO 2: Diligenciar, gestionar o completar el formulario del Grupo EPM**

Al diligenciar el formulario del Grupo EPM, debe tener en cuenta que:

**De Los campos señalados con un asterisco** (\*), son obligatorios.

Completar el formulario puede tomar 30 minutos aproximadamente, podrá ir guardando la información como borrador y cuando finalice dar clic en enviar, para ello deberá tener a la mano los documentos que apliquen para el registro, dicha información debe acompañarse de su traducción en inglés o español si su idioma de origen es otro. Lo invitamos a revisar esta guía de inscripción hasta el final o ver los [tutoriales virtuales](https://www.epm.com.co/site/proveedoresycontratistas/Proveedores-y-contratistas/Registro-proveedores-Ariba) que tenemos a su disposición.

Es necesario adjuntar los documentos solicitados en el formulario del registro, ya que, con esta información, EPM y las filiales del Grupo EPM podrán evaluar aspectos legales, financieros y comerciales que fortalezcan los lazos con este grupo de interés.

Si el proveedor ya realizó su registro y fue aprobado, podrá hacer "Autogestión" de la actualización de su perfil las veces que lo considere necesario, aunque siempre deberá esperar confirmación de la aprobación de su registro.

El tamaño máximo por archivo a adjuntar debe ser de 100MB.

La información aquí entregada pasará por un proceso de validación, del que llegará confirmación a la cuenta matriculada.

![](_page_7_Picture_10.jpeg)

En el formulario podrás ir guardando los avances en la aplicación para garantizar la efectividad del envío de la información.

Generalidades:

Los documentos por adjuntar dependen del registro a realizar, éstos son:

![](_page_7_Picture_151.jpeg)

• Registro mercantil / Patente empresa si es persona natural con establecimiento de comercio. Vigente.

• Documento identificación de la persona que se esté registrando. \*

• Estados financieros del último cierre fiscal, el cual debe contener: estado de situación financiera (balance general), estado del resultado integral (estado de resultados) con las firmas respectivas, notas aclaratorias, dictamen del revisor fiscal, certificación de los estados financieros y certificado de la junta central de contadores, del contador y del revisor fiscal – si aplica- \*

•También puedes adjuntar si tienes certificados como: ISO 9001, 14001, 31000, ISO 45001, 28000, BASC, Certificación OEA, Carencia de Sustancias Químicas y Estupefacientes (CCITE), Gases Efecto Invernadero y/o Carbono neutral.

• Adicionalmente puedes acreditar experiencia de contratos ejecutados, que estén debidamente certificados por la entidad contratante.

•Certificado de existencia y representación legal o el equivalente que lo acredite en su país de origen. Vigente \*

•Documento identificación del representante legal. \*

• Estados financieros del último cierre fiscal, el cual debe contener: estado de situación financiera (balance general), estado del resultado integral (estado de resultados) con las firmas respectivas, notas aclaratorias, dictamen del revisor fiscal, certificación de los estados financieros y certificado de la junta central de contadores, del contador y del revisor fiscal – si aplica- \*

•También puedes adjuntar si tienes certificados como: ISO 9001, 14001, 31000, ISO 45001, 28000, BASC, Certificación OEA, Certificado de Carencia de Informes por Tráfico de Estupefacientes (CCITE), Gases Efecto Invernadero y/o Carbono neutral.

•Adicionalmente, puedes acreditar experiencia de contratos ejecutados, que estén debidamente certificados por la entidad contratante.

El cuestionario de perfil de P&C del Grupo EPM lo componen las siguientes secciones:

Declaraciones y autorizaciones:

Esta sesión incluye la autorización del tratamiento de datos personales y la aceptación de las declaraciones sobre la prevención y control al lavado de activos y financiación del terrorismo. En el formulario a diligenciar usted podrá descargar de la palabra "Referencias" los documentos para su lectura y comprensión, así mismo, aceptar para continuar con el proceso de registro en la plataforma.

![](_page_8_Picture_196.jpeg)

Información general:

Una vez acepte las declaraciones y autorizaciones, debe seleccionar su relación con el Grupo EPM, como proveedor, comprador u otro tercero, de allí dependerá el formulario a diligenciar y los procesos de contratación a participar.

Comprador: Persona natural o jurídica que potencialmente compraría un bien de algún almacén de aprovechamientos del Grupo EPM.

Otro Tercero: Es aquella persona natural o jurídica que potencialmente tendría una relación contractual con el Grupo EPM para las contrataciones en: vinculaciones publicitarias, seguros, recaudo, prestación de servicios de salud, oferta de servicios, mercados energía mayorista del mercado secundario, mercado energía a largo plazo, conexos de endeudamiento, conexión operador de red, compra, suministro y transporte de gas natural compra de energía, acuerdo de conexión de redes para urbanizadores, administración fiduciaria.

Proveedor: Persona natural o jurídica, nacional o extranjera, que potencialmente puede suministrar bienes o servicios al Grupo EPM.

Nota: Si aplica como proveedor y a la vez como comprador u otro tercero, debe registrarse como "**Proveedor**".

En esta sección deberás descargar y aceptar el Manual de conducta para Proveedores y Contratistas y suministrar información básica de la organización.

![](_page_9_Picture_98.jpeg)

Información del Representante Legal:

Estos datos solo se solicitan a personas jurídicas, corresponde a información básica sobre el representante legal de la organización.

![](_page_10_Picture_47.jpeg)

Información adicional:

El proveedor deberá aportar información adicional como complemento a la información suministrada.

![](_page_10_Picture_48.jpeg)

Información financiera:

En el cuestionario se pregunta si usted tiene información financiera para reportar, si la respuesta es sí, deberá adjuntar los estados financieros, si la respuesta es no, debe justificar por qué no tiene dicha información.

A la hora de adjuntar los Estados Financieros tenga en cuenta:

Adjuntar en archivo .PDF, .ZIP, .RAR los estados financieros del último período

fiscal firmados por el representante legal, el contador público que los prepara y en caso de aplicar, el revisor fiscal, donde incluya:

Empresas ubicadas en Colombia: Estado de situación financiera (balance general), estado del resultado integral (estado de resultados) con las firmas respectivas, notas aclaratorias, estado de cambios en el patrimonio, estado de flujo de efectivo, dictamen del revisor fiscal, certificación de los estados financieros y certificado de la junta central de contadores, del contador y del revisor fiscal que firmó los estados financieros. Si aplica \*

Empresas ubicadas fuera de Colombia: Estados financieros firmados junto con sus notas respectivas.

- **C** Balance de apertura si la empresa fue creada el año inmediatamente anterior, incluyendo el certificado de la junta central del contador y del revisor fiscal que firmó los estados financieros.
- La información se debe presentar a la fecha de corte establecida en el país de origen, para Colombia el corte corresponde al 31 de diciembre del año inmediatamente anterior. Esta información debe ser presentada en inglés o en español.
- No se acepta información financiera con cortes parciales o intermedios.
- Nota: Una vez aprobado su registro o actualización no podrá hacer cambios en la información financiera, de ser necesario deberá adjuntar el acta extraordinaria de aprobación de los estados financieros por parte de la asamblea de accionistas o accionista.

Certificaciones:

En esta sección deberá responder y adjuntar si su organización tiene las siguientes certificaciones:

Sistema de Gestión de la Calidad (ISO 9001), Sistema de Gestión Ambiental (ISO 14001), Gestión de Riesgos (ISO 31000), Certificado ISO 45001 (Sistemas de Gestión de la Seguridad y Salud en el Trabajo), ISO 28000 Sistema de Gestión de la Seguridad en la Cadena de Suministro, Certificado BASC vigente (Business Anti - Smuggling Coalition o Coalición Empresarial Anti contrabando), Certificado OEA (Operador Económico Autorizado) y Certificado de Carencia de Informes por Tráfico de Estupefacientes (CCITE), Gases Efecto Invernadero y Carbono neutral.

![](_page_12_Picture_51.jpeg)

Categorías Grupo EPM:

Seleccione los bienes o servicios que su empresa ofrece, de acuerdo con las categorías de EPM y el código de las naciones unidas que deben ser igual a 8 dígitos, los que encontrarás en el filtro de búsqueda, desplegando la flecha a mano izquierda hasta encontrar el producto a seleccionar.

Mira las imágenes de apoyo:

![](_page_12_Picture_52.jpeg)

2.9 Seleccione los códigos de los bienes o servicios que su empresa ofrece, de acuerdo con el estándar de las Naciones Unidas. Estos códigos deben ser igual a 8 dígitos, y los encontrará en el filtro de búsqueda, desplegando la flecha a mano i uierda hasta encontrar el producto a seleccionar. (Estos códigos deben seleccionarse de acuerdo con su objeto social y/o experiencia). Máximo 20 códigos de las actividades que su organización realiza. «(seleccione un valor) [ seleccionar ] Respuesta

![](_page_13_Picture_82.jpeg)

#### Experiencia:

Esta sección le permitirá acreditar experiencia de contratos ejecutados, que estén debidamente certificados por la entidad contratante.

Tenga en cuenta las siguientes consideraciones:

- C Sólo se recibirán certificados acreditados por la entidad contratante. No se reciben facturas. En caso de requerirse, se solicitarán puntualmente en el proceso de contratación donde participe.
- Por cada actualización de experiencia que realice podrá enviar hasta un máximo de 10 certificaciones de los últimos 10 años en un mismo archivo formato ZIP, RAR, PDF.
- El proveedor deberá descargar Excel del numeral 7.3 y relacionar por certificado de experiencia las categorías, subcategorías y el porcentaje equivalente a las subcategorías, teniendo en cuenta que la sumatoria de los porcentajes por experiencia deberá ser igual al 100%. Por último, una vez diligenciado dicho Excel deberá adjuntarlo en el mismo numeral.

![](_page_14_Picture_38.jpeg)

Ver imagen como ejemplo del Excel:

![](_page_14_Picture_39.jpeg)

Una vez le sea aprobada la experiencia acreditada, podrá consultarla en el archivo de Excel que se relaciona en esta sección numeral 7.4 y podrá hacer un nuevo envío o actualización de experiencia, con nuevas certificaciones.

Nota: Después de aprobarse la experiencia, no es necesario que vuelva a enviar los mismos certificados. Estos ya quedaron en nuestro sistema para consulta de la organización.

#### Sostenibilidad:

Para continuar con el proceso de registro, en el numeral 8 del cuestionario encontrará preguntas sobre "sostenibilidad", donde tendrá varias opciones de respuesta, de las cuales usted deberá seleccionar su respuesta.

La sostenibilidad hace parte del propósito empresarial del Grupo EPM, la concibe como el equilibrio en el conjunto de condiciones económicas, sociales y ambientales que favorecen la permanencia y el desarrollo de una empresa en una relación de beneficio mutuo con la sociedad. Por ello, el Grupo EPM quiere contribuir a la sostenibilidad de su negocio en el tiempo, en concordancia con su modelo de Responsabilidad Social Empresarial (RSE).

![](_page_15_Picture_96.jpeg)

En el formulario, usted tendrá la opción "Guardar como borrador" para ir guardando la información en el sistema e ir completándola hasta finalizar y "Enviar".

Una vez envíe el formulario completo con las especificaciones requeridas, el Grupo EPM procederá con la validación de la información y la aprobación del registro.

#### <span id="page-15-0"></span>**PASO 3: Recibir confirmación de la aprobación de su Registro**

Toda la información que diligencie en este cuestionario está sujeta a validación y aprobación. Cuando este proceso se realice, se le enviará un correo de notificación de aprobación o rechazo al correo principal de la cuenta del proveedor; en este comunicado se indicarán las causales del rechazo, si fuera el caso.

El registro aprobado como proveedor le permite participar de los eventos y procesos de contratación con las filiales del Grupo EPM, no tienes que realizar un registro por cada una.

Todas las personas naturales o jurídicas registradas tienen la responsabilidad de mantener actualizada la información de su perfil, así como la de los usuarios al interior de sus empresas que tendrán acceso a la aplicación para interactuar en los diferentes eventos tales como: RFI, RFP, subastas y encuestas, a continuación, su explicación:

 RFI: Es también llamado solicitud de información y es un formulario digital por medio del cual el EPM, solicita información variada a diferentes proveedores potenciales con el objetivo de recopilar datos y así poder identificar sus capacidades para el suministro de un bien o servicio. Cuando se responde a un RFI o solicitud de información, no se genera ningún vínculo contractual entre las empresas del Grupo EPM y su organización, como proveedor que suministra la información.

RFP: Es también llamado solicitud de oferta y es un formulario digital en donde EPM comparte las condiciones contractuales, comerciales, económicas y técnicas, de las necesidades de adquisición de bienes y servicios; es aquí, como oferente, deberás adjuntar los certificados y documentos que acrediten el cumplimiento de los requisitos exigidos, junto con los precios de los bienes y/o servicios que están siendo solicitados.

Subasta: Es un formulario digital, que el EPM pone a disposición de sus proveedores para que compitan unos contra otros basados en el precio, ya que es un factor determinante para la adquisición de bienes y/o servicios solicitados.

Encuesta: Es un formulario digital por medio del cual EPM, recolecta información variada a diferentes P&C, con el objetivo de evaluar un tema determinado a través de una serie de preguntas de tipo cuantitativo o cualitativo.

Tareas: Cuando ya existe un contrato entre alguna de las filiales del grupo empresarial y su organización, como contratista, se desatarán una serie de tareas que serán gestionadas de manera conjunta y de manera electrónica.

### <span id="page-16-0"></span>**Actualizaciones del registro**

Para modificar o actualizar su perfil en Ariba, ingrese a Ariba con su usuario y contraseña en el siguiente enlace:<https://grupoepm.supplier-eu.ariba.com/>

El formulario del Grupo EPM lo encuentra dentro del perfil dando clic en la opción "Ver campos solicitados por el cliente", ubicada en el panel de opciones al lado izquierdo de la pantalla o ingresando por "Perfil de la empresa", ubicada en la parte superior derecha de la pantalla, como muestran las imágenes:

![](_page_17_Picture_1.jpeg)

![](_page_17_Picture_45.jpeg)

Luego, ingresa por la pestaña "Solicitado por cliente" y selecciona Grupo EPM, una vez diligenciado debe proceder con el envío.

![](_page_17_Picture_46.jpeg)

### <span id="page-18-0"></span>**Recuperación de usuario o contraseña**

Si olvidó su usuario o contraseña, ingrese a la plataforma, de clic sobre las opciones de recuperación y siga las instrucciones:

![](_page_18_Picture_98.jpeg)

**Supplier Digital Summit Archives** 

![](_page_18_Picture_5.jpeg)

Here you'll find replays fre events curated for you, w Ariba Network or a seaso advance your learning.

![](_page_18_Picture_7.jpeg)

![](_page_18_Picture_8.jpeg)

<span id="page-18-1"></span>**Canales de atención**

![](_page_18_Picture_10.jpeg)

Líneas de atención: Medellín (Colombia) +57-604 380 55 56 opción 4 Fuera de Medellín: 018000515552, opción 4 Línea nacional (Guatemala): +502 23028447

![](_page_18_Picture_12.jpeg)

Centro de asistencia Ariba:

Ingrese al "Centro de ayuda", ubicado en la opción de "Ayuda" de la esquina superior derecha de la aplicación. Digite su inquietud para consultar la ayuda documentada. En caso de no encontrar solución, seleccione la opción "Obtenga ayuda por teléfono", envíe los datos solicitados y espere la llamada de un asesor de Ariba.

![](_page_18_Picture_15.jpeg)

Correo electrónico: [Recyproco@epm.com.co](mailto:Recyproco@epm.com.co)

Video tutoriales:

[https://cu.epm.com.co/proveedoresycontratistas/contratacion/como-ser-proveedor-o](https://cu.epm.com.co/proveedoresycontratistas/contratacion/como-ser-proveedor-o-contratista/registrate-como-proveedor)[contratista/registrate-como-proveedor](https://cu.epm.com.co/proveedoresycontratistas/contratacion/como-ser-proveedor-o-contratista/registrate-como-proveedor)